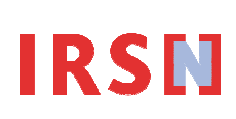

*Réf. : Document joint au fichier XLS* 

*Date : 30/10/2013* 

*Rédacteur : S. Robin* 

**FICHIER EXCEL POUR LA SAISIE DES EXPEDITIONS NATIONALES DANS IODA** 

## **DOCUMENTATION TECHNIQUE**

Page : *1*/*3*

# **Utilisation du fichier Excel « Détails Expédition pour un produit »**

Afin de faciliter la saisie des données contenues dans le formulaire d'expéditions nationales et l'intégration d'une liste de toutes les expéditions dans IODA, un fichier Excel «Détails Expedition pour un produit» a été développé.

# **1. CREATION DU FICHIER**

Vous trouverez le fichier Excel type «Détails Expedition pour un produit » en le téléchargeant directement sur le site :

http://non-proliferation.irsn.fr/Telecharger/Documents/Fichier\_XLS\_pour\_les\_Expéditions ;

ou sur le portail Ioda au moment de la saisie du formulaire de vos expéditions nationales.

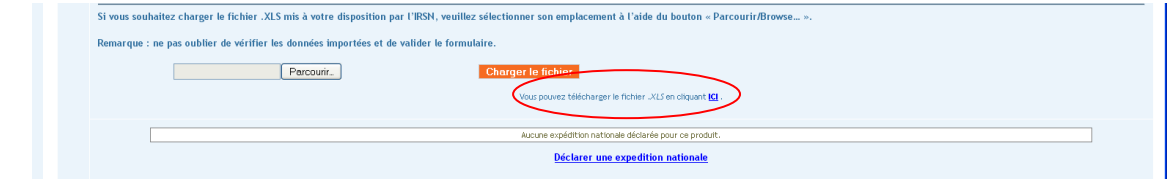

Copier ce fichier et nommer le par : «Expedition\_ n°CAS » (par exemple : Expedition\_111-48-8)

*Remarque : Il faut créer un fichier par produit.* 

# **2. FORMAT ET SAISIE DU FICHIER EXCEL**

Le fichier est un fichier Microsoft Excel dont le format est fixe. La feuille Excel est composée de 10 colonnes réparties comme suit :

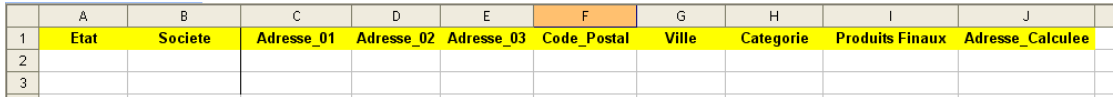

## • **Généralité**

La saisie du caractère « ! » ou « § » ou « + » ou « = » recopiera automatiquement la cellule juste audessus.

#### • **La colonne « Etat »**

Cette colonne n'est pas à remplir.

#### • **La colonne « Societe »**

Elle aura pour valeur le nom de la société destinataire ou fournisseur. Sa taille maximale est de 30 caractères.

# **DOCUMENTATION TECHNIQUE**

• **Les colonnes « Adresse\_01, Adresse\_02, Adresse\_03, Code\_Postal, Ville»** 

Ces champs constitueront l'adresse de la société. Lors de la saisie d'une adresse, il y a la possibilité :

- *-* soit de l'entrer entièrement dans la cellule Adresse\_01 avec les retours chariots,
- soit d'entrer la première ligne dans Adresse\_01, la deuxième dans Adresse\_02 et la troisième dans Adresse 03. Dans l'écran des détails, leur contenu sera séparé par des retours chariots.

Les deux derniers champs « CP » et « VILLE » complèteront l'adresse. Ils seront prioritaires : si la taille de l'adresse est trop grande (> 255 caractères), ce seront les champs « Adresse » qui seront tronqués.

Les valeurs des colonnes « Adresse\_01, Adresse\_02, Adresse\_03, Code\_Postal, Ville » généreront celle de la colonne « Adresse\_Calculée ».

#### • **La colonne « Categorie»**

*-* Indiquer le type de destinataire en tapant la lettre :

*Réf. Document joint au fichier XLS* 

**IRSE** 

*Date : 30/10/2013* 

*Rédacteur : S. Robin* 

■ **I** pour Industrie

- **N** pour Négociant
- $\blacksquare$ **A** pour Autre
- *-* La saisie d'un « ? » ou « , » ou « . » ouvre une fenêtre avec la liste des types, un double-clic ou les flèches de direction suivies de la touche « Entrée » valideront le choix. La saisie entraînera le positionnement automatique du curseur sur la colonne "Produits Finaux".

# • **La colonne « Produits Finaux»**

La saisie de n'importe quel caractère ouvre une fenêtre avec la liste de tous les codes produits, cliquer sur le ou les codes produits adaptés au devenir du produit expédié. Recliquer sur un code déjà sélectionné le désélectionne. Appuyer sur la touche « Entrée » ou cliquer sur le bouton « valider » pour valider le choix.

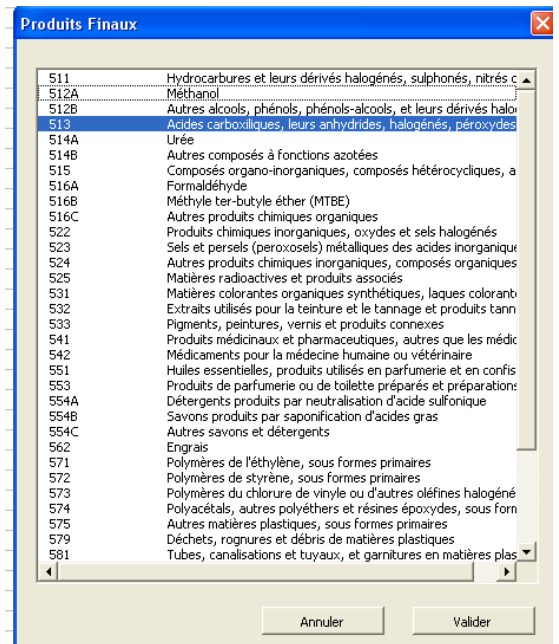

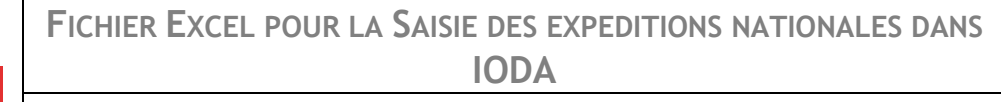

# **DOCUMENTATION TECHNIQUE**

## • **La colonne « Adresse\_Calculee»**

Sa valeur résultera de celles des colonnes « Adresse\_01, Adresse\_02, Adresse\_03, Code\_Postal, Ville ». Elle ne pourra pas être saisie ni modifiée directement, elle est mise à jour automatiquement après la saisie des colonnes C à G.

## **3. UTILISATION DU FICHIER DANS IODA**

En cliquant sur le bouton « parcourir » (dans le formulaire Expéditions nationales dans IODA), vous pouvez parcourir l'arborescence et sélectionner le répertoire où est stocké le fichier Excel à charger.

Puis en cliquant sur le bouton « charger » (dans le formulaire Expéditions nationales dans IODA), l'application récupérera les valeurs des champs et les affichera dans l'écran des détails de l'activité correspondante.

*Réf. Document joint au fichier XLS* 

**IRSN** 

*Date : 30/10/2013* 

*Rédacteur : S. Robin*